# TANKLOGIX PORTAL

ACTIVE CHECKBOX GRID FILTERING

## **CONTENTS**

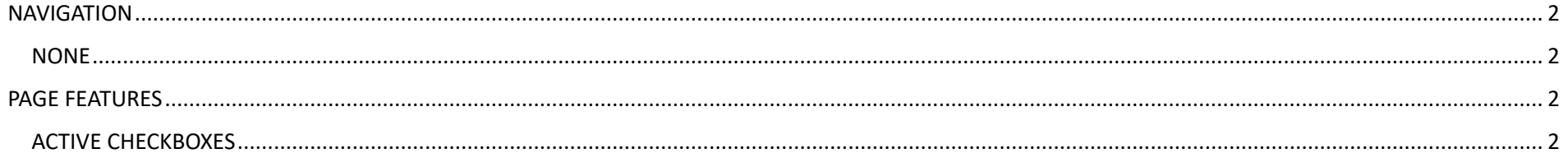

### <span id="page-2-0"></span>**NAVIGATION**

<span id="page-2-1"></span>**NONE**

### <span id="page-2-2"></span>**PAGE FEATURES**

#### <span id="page-2-3"></span>**ACTIVE CHECKBOXES**

Many data grids throughout the Portal have checkbox columns. An example is this one in Disposal Customer page:

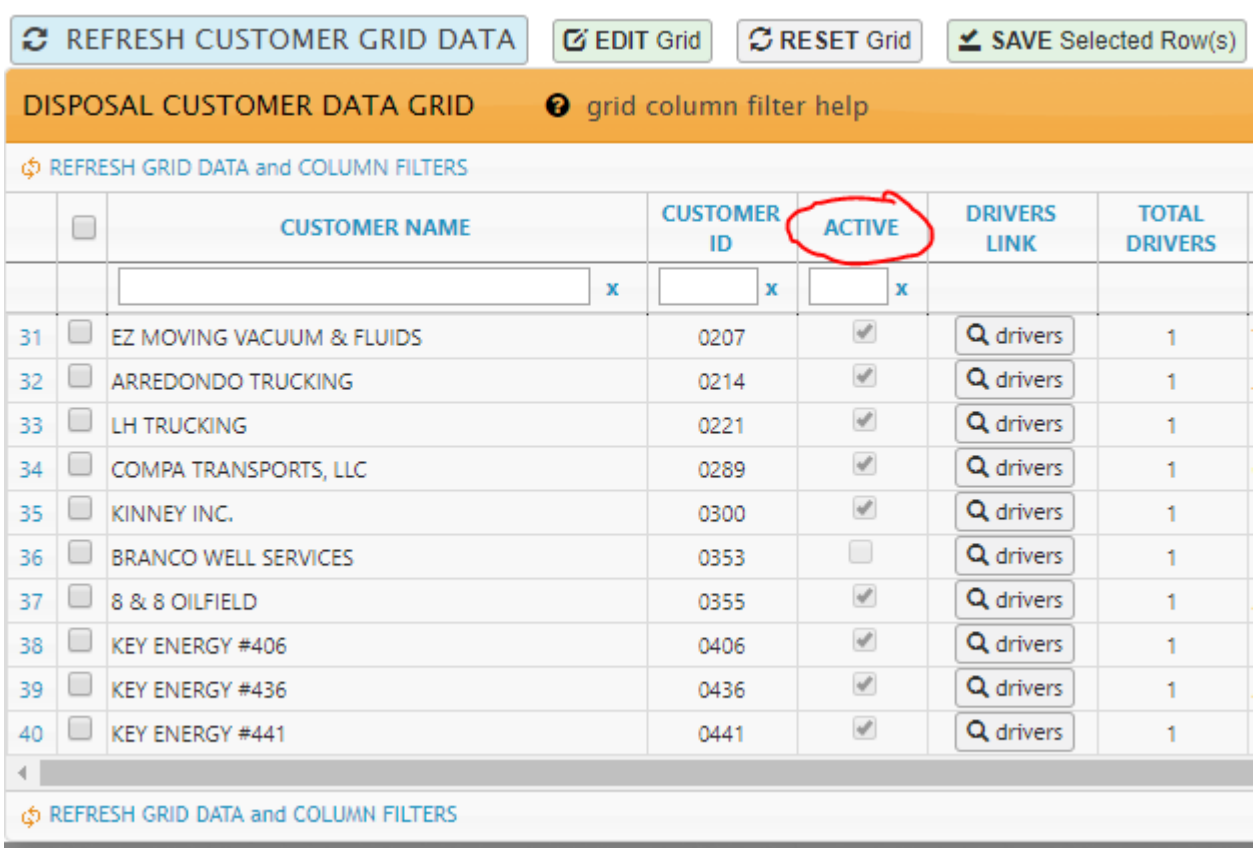

For this type of column, you may both sort the column by clicking on the Column Header 'ACTIVE' and filter the column to show only Activated rows, or only Deactivated rows, or both.

- Clicking the column header will group the rows by unchecked boxes first, then checked boxes, and vice versa.
- Allowable characters to key into the Column header filter box are: T or F (true or false).
- It does not matter if you key in upper- or lower-case T or F.
- (T)rue will show all checked boxes; (F)alse will show all unchecked boxes.

Should you need any other assistance, please contact us a[t support@tanklogix.com](mailto:support@tanklogix.com)